## **B4S3-3**

## **1) Acesso à VPN:**

- Para acessar a VPN, baixe e instale o client acessando a página [https://vpn.desafio.ccna.com.br:943](https://vpn.desafio.ccna.com.br:943/)
- Depois, estabeleça a conexão configurando o client para o mesmo endereço (sem https):

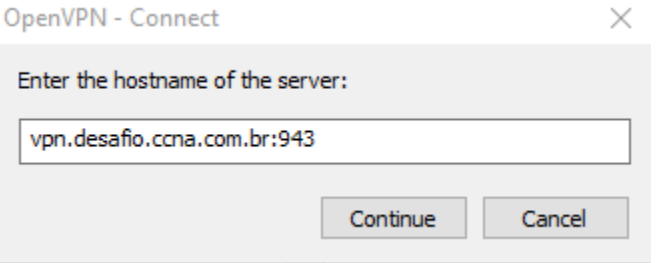

- O login e senha para acesso é a resposta da pergunta localizada no país onde Alan Mathison Turing - o pai da computação moderna – nasceu.
- 2) A captura desta base não depende de nenhuma outra. Mas vai exigir a aplicação de conceitos avançados de rede.

## **3) Topologia**

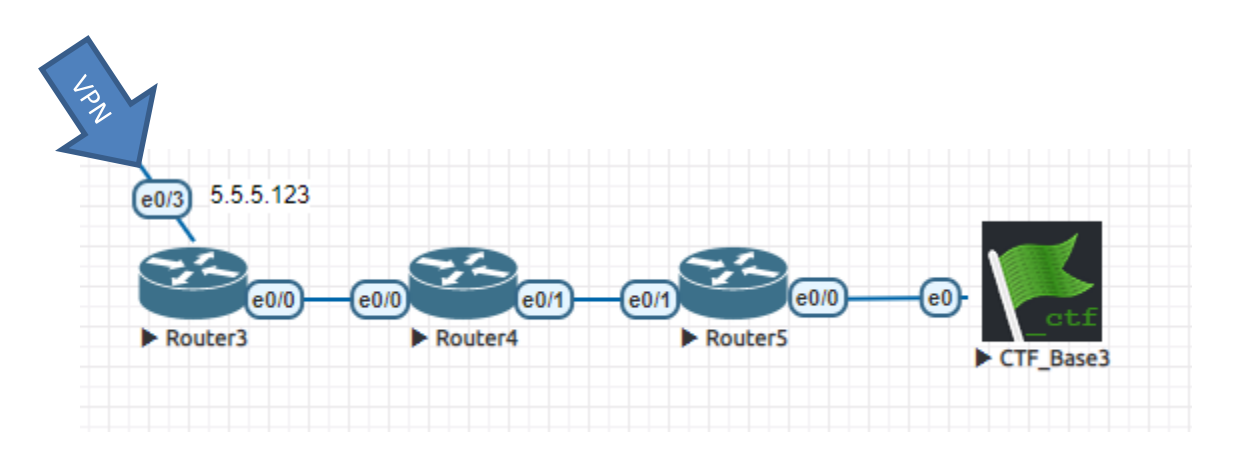

Esta é a topologia ilustrando onde a Base 3 se encontra.

- a) Acesse o roteador Router3 via telnet (L: ccna / s: {A senha para acesso aos routers das Bases está na ALEMANHA}).
- b) Você não tem acesso algum ao Router4 (nem mesmo nível usuário). Nenhum outro IP será passado além do necessário para conexão com o Router3. Você deve usar ferramentas disponíveis no Cisco IOS para mapear a rede e conseguir concluir as configurações do Router3. **Dica: Router 4 tem OSPF ativado.**
- c) O endereço IP da Base 3 deve ser recebido do Router5 via DHCP. O endereço da Base DEVE ser 5.5.2.14, ou o sistema CTF não tem como validar os pontos. É parte do desafio fazer com que a base receba o endereço IP correto.
- d) Não se esqueça das rotas. Sem elas a comunicação entre a Base e os servidores do jogo não vai funcionar. Pense na melhor forma de resolver este problema.

e) A base será tomada quando você conseguir acessar do seu navegador o endereço 5.5.2.14. Neste momento, você deve inserir o nome do seu time (ou o seu, se estiver sozinho) no formulário que lhe será apresentado.

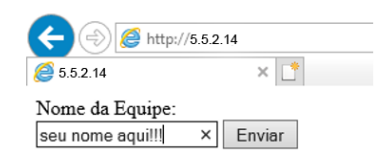

Boa sorte!